## **CRGRAPH**

I

## **Antrag für Visual-XSel für Studenten**

**(keine gewerbliche oder gewerbeähnliche Nutzung zulässig)**

Visual-XSel ist für Studenten kostenlos und bezieht sich auf die neueste Version 20.0

Die Installation darf nur auf dem privaten Rechner erfolgen und es sind keine gewerblichen Tätigkeiten damit zulässig.

**Wichtig:** Sie erhalten zunächst eine Freischaltung für 3 Monate. Füllen Sie bis dahin den Fragebogen auf der nächsten Seite aus und schicken uns diesen zu. Sie erhalten eine neue Freischaltung für weitere 9 Monate. Danach ist eine Verlängerung jederzeit mit einer neuen aktuellen Immatrikulationsbescheinigung und einer erneuten Bewertung möglich.

Was sind die nächsten Schritte:

- **Installieren Sie Visual-XSel 20.0** über *https://crgraph.de/downloads/software/XSel20Installation.zip*
- **Starten Sie Visual-XSel 20.0** 
	- Wählen Sie in der Startübersicht ganz rechts "Ich bin Student" Ihre ID befindet sich dann in der Zwischenablage. (Alternativ Menü *Hilfe/ Freischaltung/ ID anzeigen und kopieren* wählen).
	- Schicken Sie diesen Antrag mit der ID im TEXT Format und Ihrer Immatrikulationsbescheinigung an *info@crgraph.de*
- **Freischaltung**

Warten Sie auf Ihre Freischaltung, die Sie von uns erhalten.

**Starten Sie erneut Visual-XSel 20.0** 

Wählen Sie in der Startübersicht rechts *Ich habe eine Lizenz - Aktivieren*, oder alternativ den Menüpunkt *Hilfe/ Freischaltung/ Neue Freischaltung eingeben*

Es gelten unsere allgemeinen Geschäftsbedingungen www.crgraph.de/agb und Datenschutzbestimmungen www.crgraph.de/datenschutzhinweise.

Hiermit wird bestätigt, dass der Einsatz der Studentenversion nur auf dem privaten Rechner erfolgt und keine gewerblichen Tätigkeiten mit Visual-XSel durchgeführt werden.

Unterschrift

Anlage: Gültige Immatrikulationsbescheinigung (eingescannt) Programmbewertung

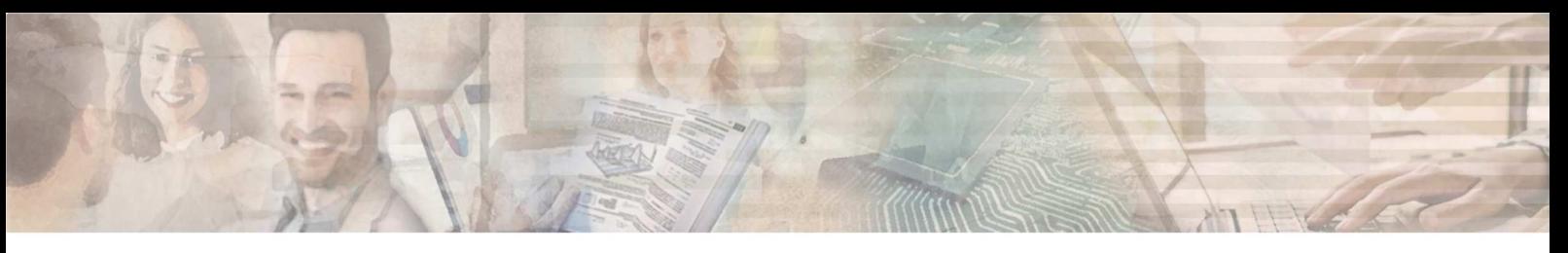

## **CRGRAPH**

Drucken Sie diesen Fragebogen aus und fügen Ihre Antworten ein, oder kopieren Sie einfach den Text und fügen Sie diesen mit Ihren Antworten direkt in die Antwort-eMail info@crgraph.de ein.

- 1. Decken die Funktionen von Visual-XSel das ab, was Sie für Aufgaben damit lösen wollen? ja; teilweise; nein
- 2. Wenn nicht ja, was hat gefehlt? *Freie Beschreibung*
- 3. Ist die Bedienungsoberfläche verständlich und die Funktionen schnell erreichbar? Wenn nein, was sollte einfacher gemacht werden? *Freie Beschreibung*
- 4. Tauschen Sie Daten mit Excel aus? Wenn ja, war die Handhabung einfach? *Freie Beschreibung*
- 5. Arbeiten Sie auch mit anderen Statistikprogrammen? Falls ja, was finden Sie bei diesen besser gemacht? *Freie Beschreibung*
- 6. Gibt es Fehlermeldungen? *Nein* Ja, (bitte möglichst detaillierte Beschreibung, evtl. mit Datei)
- 7. Wie oft nutzen Sie Visual-XSel? *Häufig; gelegentlich; war nur für eine Aufgabenlösung; …..*
- 8. Was ist in Schulnoten die Gesamtbewertung von Visual-XSel? (1: sehr gut; …..; 5: mangelhaft)

Vielen Dank …